# **Frequently used programming operations**

The following sections highlight the most frequently used programming operations. To consult these or other programming operations, see either the Table of Contents or the Index.

## **Changing the time and date on the display**

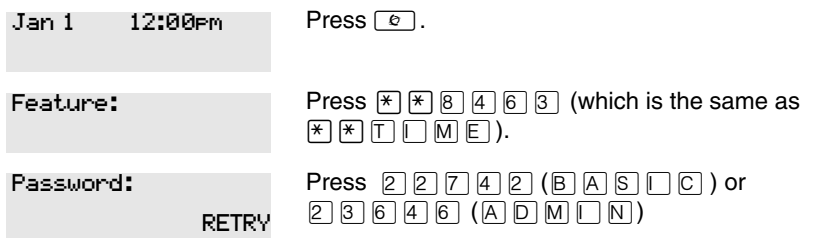

The passwords can be changed. See ''Using passwords'' on page 217 for more information.

#### **Entering letters and numbers using the dialpad**

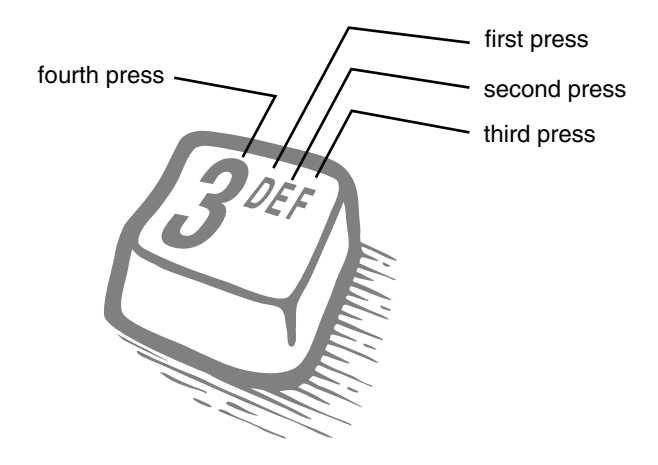

N0000640 03 Compact ICS 7.0 System Coordinator Guide

In this example, you are changing the time to 1:30 p.m.

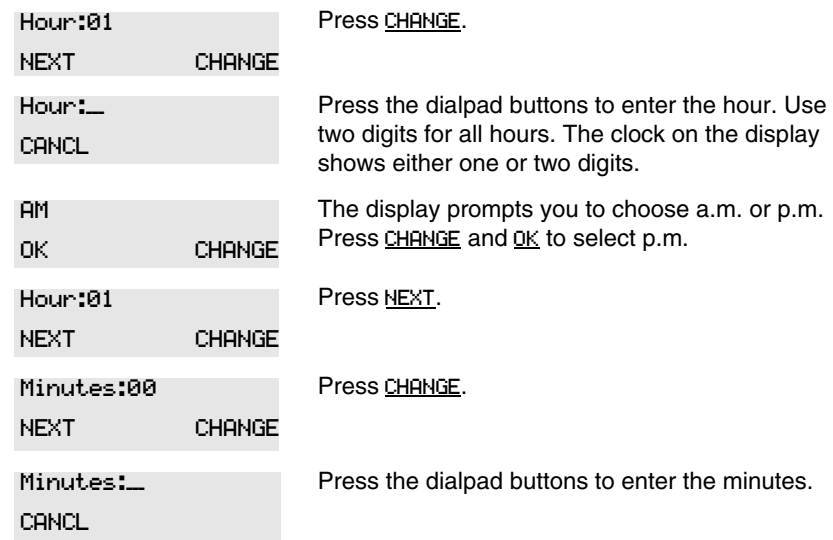

If you are only changing the time and not the date, press  $\boxed{\textcolor{red}{\textbf{r}}}$  to end your session.

In this example, you are changing the date to July 15, 2003.

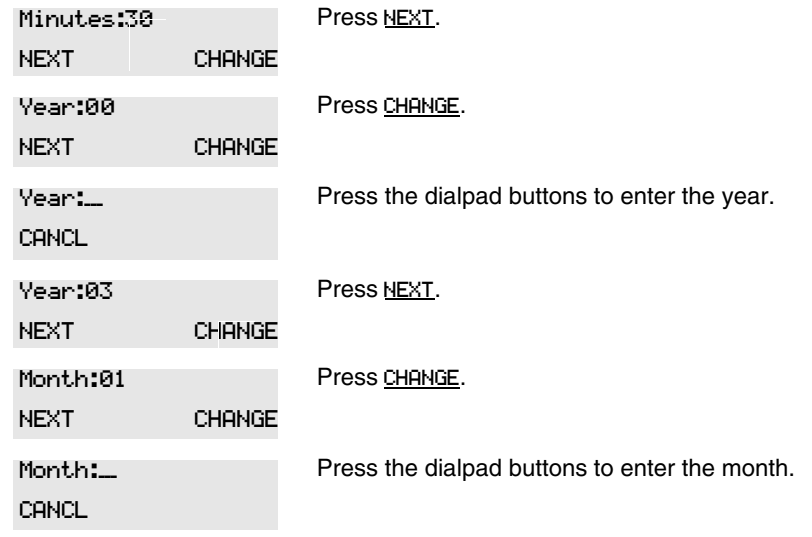

Use numbers for the months: 01 is January; 12 is December.

Compact ICS 7.0 System Coordinator Guide N0000640 03

Frequently used programming operations / 29

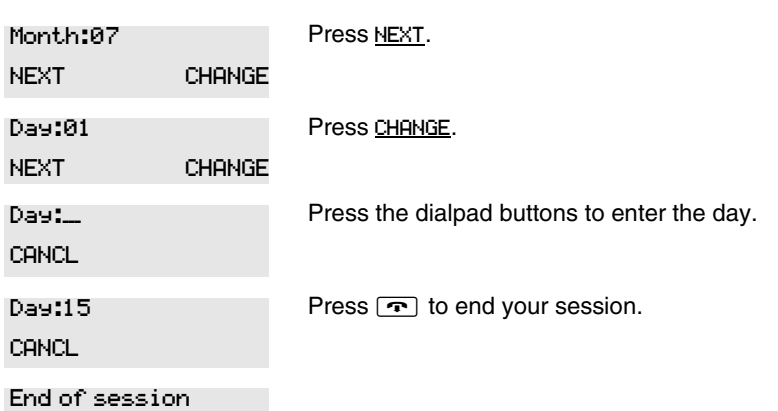

The clock controls the schedules used for services such as ringing and routing services.

After a power failure, the clock is behind by the length of time power was lost. For example, if the power is out for two minutes, the clock is two minutes behind.

## **Adding or changing a system speed dial**

You program a speed dial on your Norstar so that anyone in your office can dial a frequently used number using a three-digit code (001-255).

To change a speed dial that already exists, follow the same steps. The new programming overwrites the previous settings.

## **Begin the programming session**

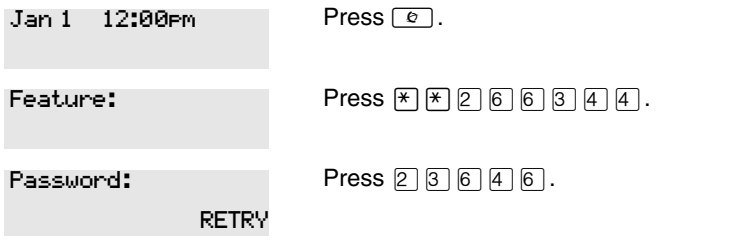

N0000640 03 Compact ICS 7.0 System Coordinator Guide

30 / Frequently used programming operations

## **Choose a speed dial code**

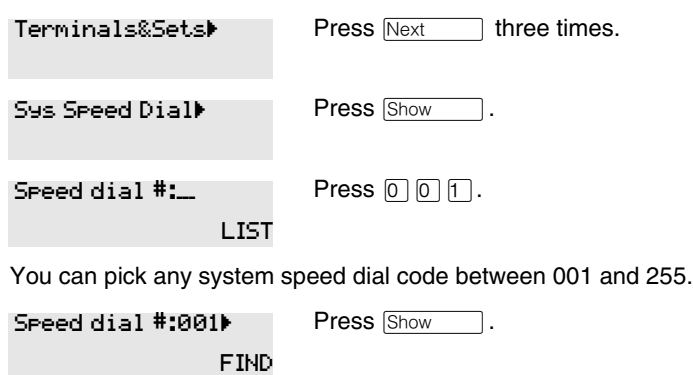

### **Add or change the telephone number**

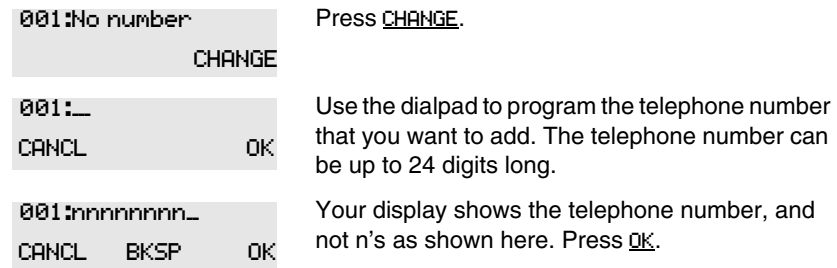

## **Select a line for the speed dial code**

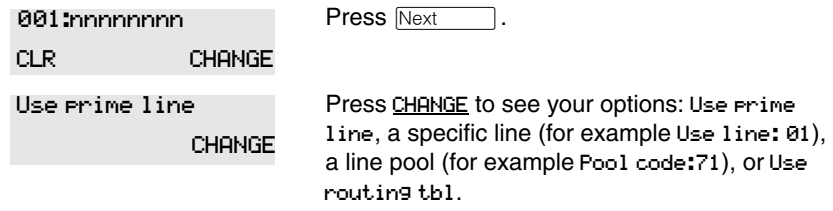

Stop pressing CHANGE when the display shows the prime line again.

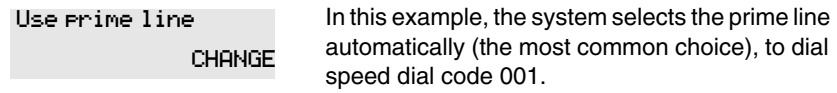

Compact ICS 7.0 System Coordinator Guide N0000640 03

If you assign a specific line to a system speed dial number, only telephones with an appearance of that line can use the speed dial number.

#### **Choose what shows up on the display**

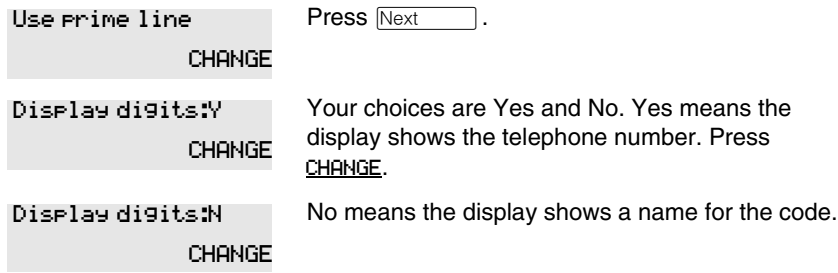

## **Program a name for a speed dial**

The system has a standard name to display, so it is not necessary for you to program one. However, if you have chosen not to display the telephone number, you may want a specific name.

**Alpha tagging feature:** This feature offers name display for calls coming in over lines that offer number-only display services.

If you specify a name for a speed dial, and that person calls in on an external line, the speed dial name you specify acts as the name display for the call, if the call number matches the number in the speed dial list (CLID Match). If the telephone has also been configured to display Caller ID (Caller ID set) and the name of a caller first (1st display), then the name you program for the speed dial code is the name that will display.

For example: If you create a speed dial for the courier company you use, and assign the name Courier with the following process, when that company calls you, Courier would appear on the display for the call.

Note: The Alpha tagging feature is only active when the system CLID service provides number-only display services.

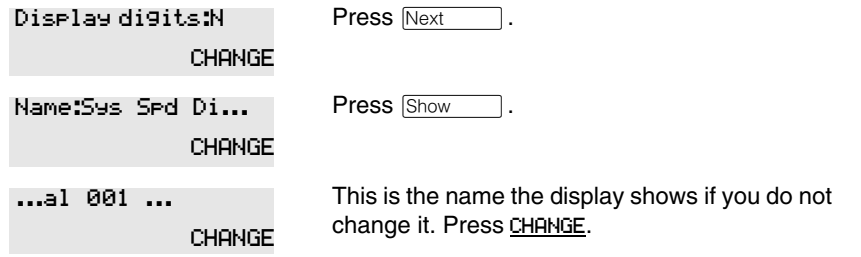

N0000640 03 Compact ICS 7.0 System Coordinator Guide

### 32 / Frequently used programming operations

 $\rightarrow$ 

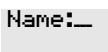

Decide the name you want to give to the speed dial code.

Press the numeric dialpad button that has the first letter of the name until the display shows the letter you want.

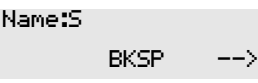

Press  $\frac{\text{-}-\text{-}}{\text{-}}$ .

Name:S\_  $\leftarrow -$  BKSP  $\leftarrow$  Use the dialpad and WWX until you have the entire name.

The name can be up to 16 characters long, including spaces. Press # on the numeric dialpad to add spaces.

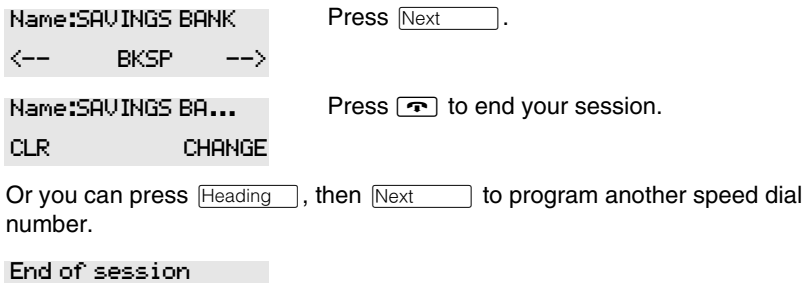

## **Changing the name of a telephone**

### **Begin the programming session**

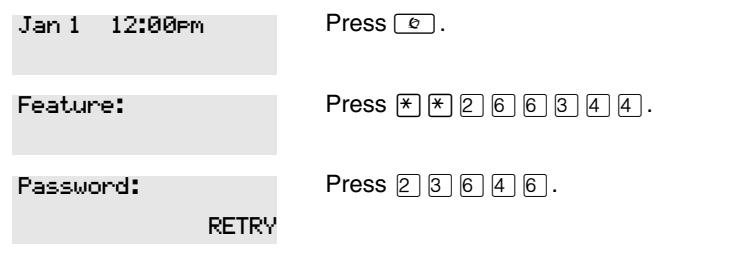

Compact ICS 7.0 System Coordinator Guide N0000640 03

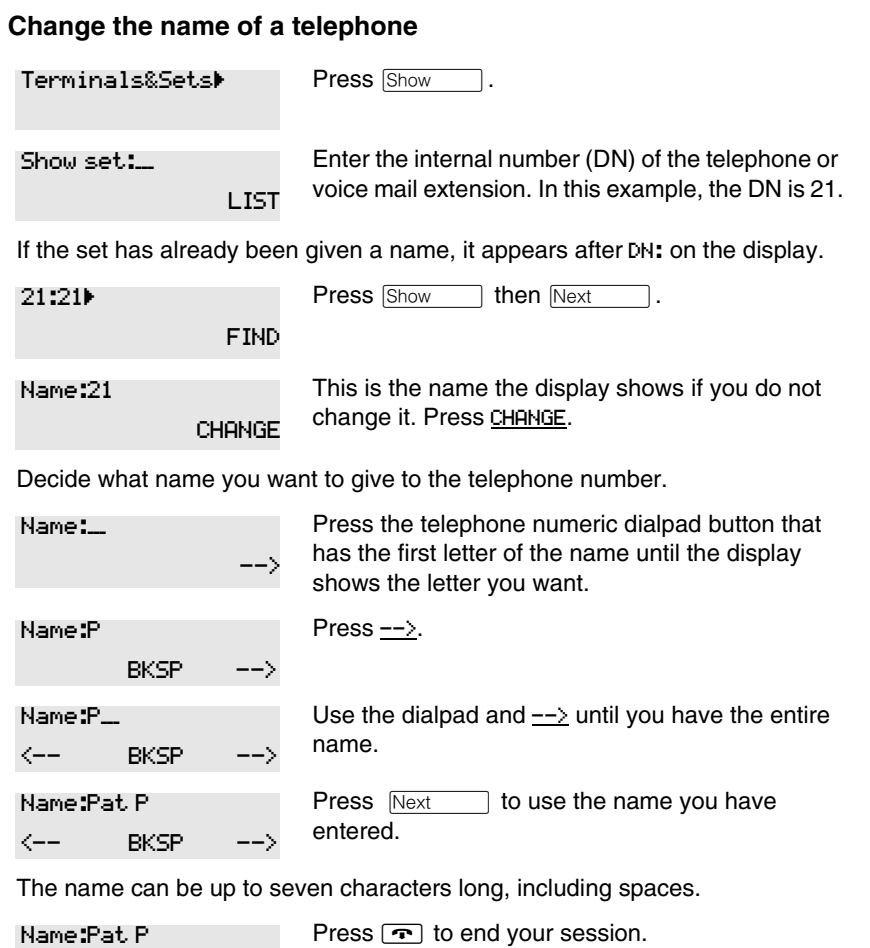

You can press **Heading** once to continue programming this telephone, or press **Heading** twice to return to the Terminals and Sets heading.

CLR CHANGE

End of session